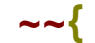

## $\sim$ { Akcents' Sword Cursor Collection  $\}$ **~~**

For all you sword lovers, and for anyone who is just bored with using the standard arrow pointer cursor in Windows 95, here is a collection of cursors shaped like swords.

## **Table of Contents:**

- **(A) Sword Cursors Information**
- **(B) Sword Cursors Description**
- **(C) Installing Sword Cursors**
- **(D) Changing Your Cursors**
- **(E) Changing Color Palette Settings (F) About the Author**
- 

## **(A) Sword Cursors Information:**

The reason why there are six seperate sword cursors in this collection is because of the diversity of Windows 95. The latest and greatest version of Windows yet allows you to use either cursors and/or animated cursors. This is why there are both types in this collection. Also, Windows 95 can use different color palettes to run in: 16, 256, 65,000, and 16,000,000 colors.

Windows 95 will display color cursors under any color palette, but under the 16 and 256 color palettes, cursors, as well as icons, can only be displayed in 16 colors. But, if you run Windows 95 under the 65,000 {High Color (16 bit)} or 16,000,000 {True Color (24 bit) } palettes, Windows 95 will display cursors, as well as icons, that are made of up to 256 colors.

So, if you prefer to run Windows 95 in 16 or 256 colors, use the Sword16 cursors. They were designed in 16 colors and to look their best under those color palettes. If you run Windows 95 in any higher color palette, then you can use the Sword256 cursors and see them in their full glory.

If you are confused about what was just explained, and/or do not know how to change your Windows 95 color palette settings, see the section below titled: Changing Color Palette Settings.

If you do not know how to change your cursors then see the section below titled: Changing Your Cursors.

(B) Sword Cursors Descriptions:

Normal Select (Pointer) Cursors

Sword16.ani : 16 color animated cursor of a Sword with flashing gems, and a sheening blade.

Sword16.cur : 16 color cursor of a Sword.

Sword256.ani : 256 color animated cursor of a Sword with a large flashing gem. Sword256.cur : 256 color cursor of a Sword.

Working In Background/Busy Cursors

Sword16S.ani : 16 color animated cursor of a Sword that spins counter-clockwise. Swrd256S.ani : 256 color animated cursor of a Sword that spins counter-clockwise.

(C) Installing Sword Cursors:

(1) Using Windows Explorer, move all the Sword Cursors to the Windows\Cursors Folder.

(D) Changing Your Cursors:

- (1) Click on the Start Button on the Task Bar.
- (2) Choose Settings on the Start Menu, then click Control Panel.
- (3) Double click the Mouse icon in Control Panel.
- (4) Click on the Pointers Tab.
- (5) Click on the Normal Select cursor and click the Browse Button.

The Browse Window will open.

(6) Scroll until you see the Sword cursor you want to use, then click on it.

You will see an example of that Cursor in the Preview area at the bottom left of the Browse Window.

- (7) Once you have the cursor you want, choose Open.
- (8) Repeat these steps for the Working in Background and Busy cursors you want to change.
- (9) Once all the changes are made, click on the OK Button.
- (E) Changing Color Palette Settings:

Follow these steps to change Windows 95 Palette Settings:

- (1) Click on the Start Button on the Task Bar.
- (2) Choose Settings on the Start Menu, then click Control Panel.
- (3) Double click the Display icon in Control Panel.

The Display Properties Window will open.

- (4) Click on the Settings Tab.
- (5) Click on the ListBox in the Color palette controls.

A drop-down list will open showing you your color palette choices.

- (6) Click on the palette setting you want.
- (7) Click on the OK Button. Windows will tell you it needs to restart.
- (8) Choose Yes, and let Windows restart.

When Windows restarts, you will now be running under the new palette settings.

(F) About the Author:

All the cursors in this collection were created by Robert L. Hicks, of Ak¢ents Computers. Our company prides itself on providing quality products for computer users for little to no costs. This cursor collection is FREEWARE, meaning it is free for anyone who wants it. We have many other cursor and icon collections available on most online services and the Internet. We also have many other computer products as well, from Help files on a wide range of topics to Programs that show you how to find software for little to no cost by making 800 number phone calls, and what and where to find on the Internet itself.

If you like our products and use them, we'd appreciate any donation ( be it \$1.00 or \$10.00) to help in the providing of our services and products. We accept checks or money orders made

out to Daniel D. Clyne. Our mailing address, phone number, and email address are listed below. Feel free to contact us in any fashion. We'd appreciate any feed back. We hope you enjoy our Sword Cursor Collection.

Ak¢nets Computers™ "Applied knowledge on PC's at little to no cost"

• Ak¢ents Computers • 9649 Lilly Jean Drive, St. Louis, Mo. 63134 • (314) 428-3994 • Email: smitent@msn.com •